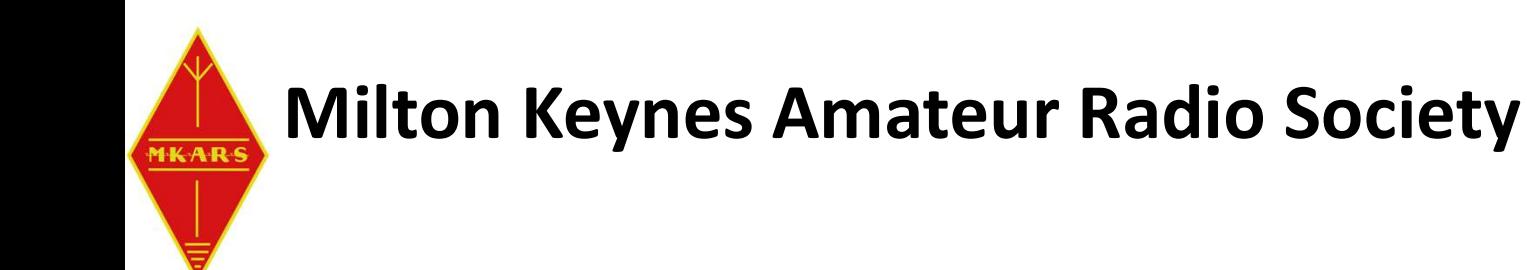

# Getting Started with Arduino Micro-Controllers

Tim Cowell G6GEI & Laszlo Sanduly M0BOY

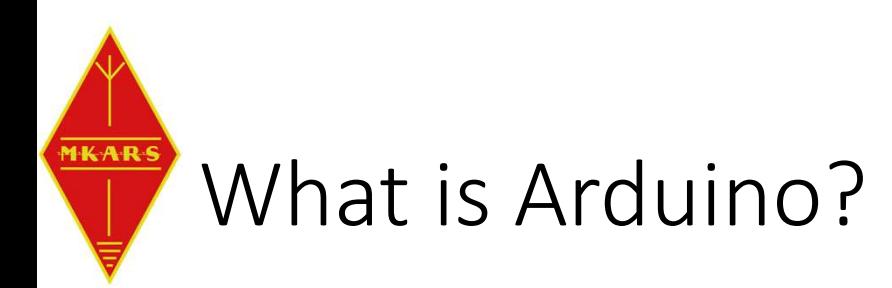

• A Micro-controller with on-board Inputs/Outputs to interface things.

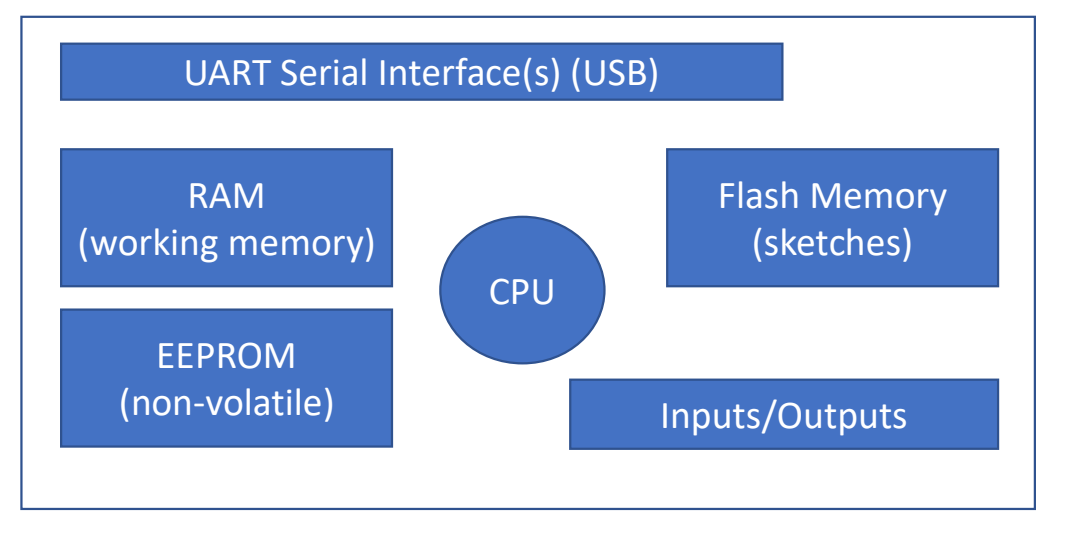

Open-source design = Low cost + lots of variants / manufacturers (and quality)

https://www.arduino.cc/

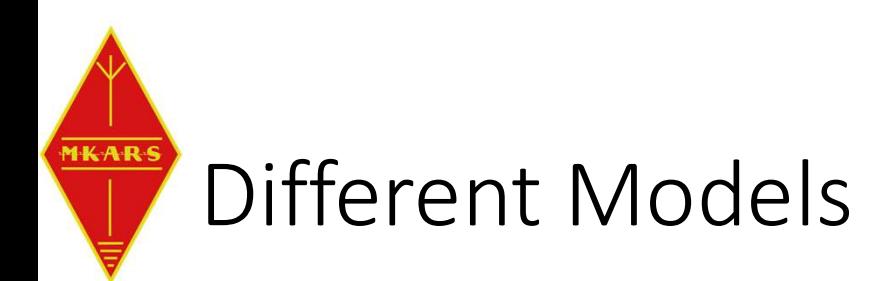

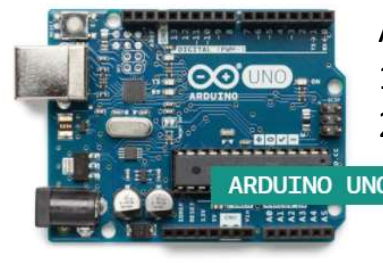

ATmega328P processor.

ATmega32u4 processor.

2.5KB RAM, 1KB EEPROM, 32KB FLASH

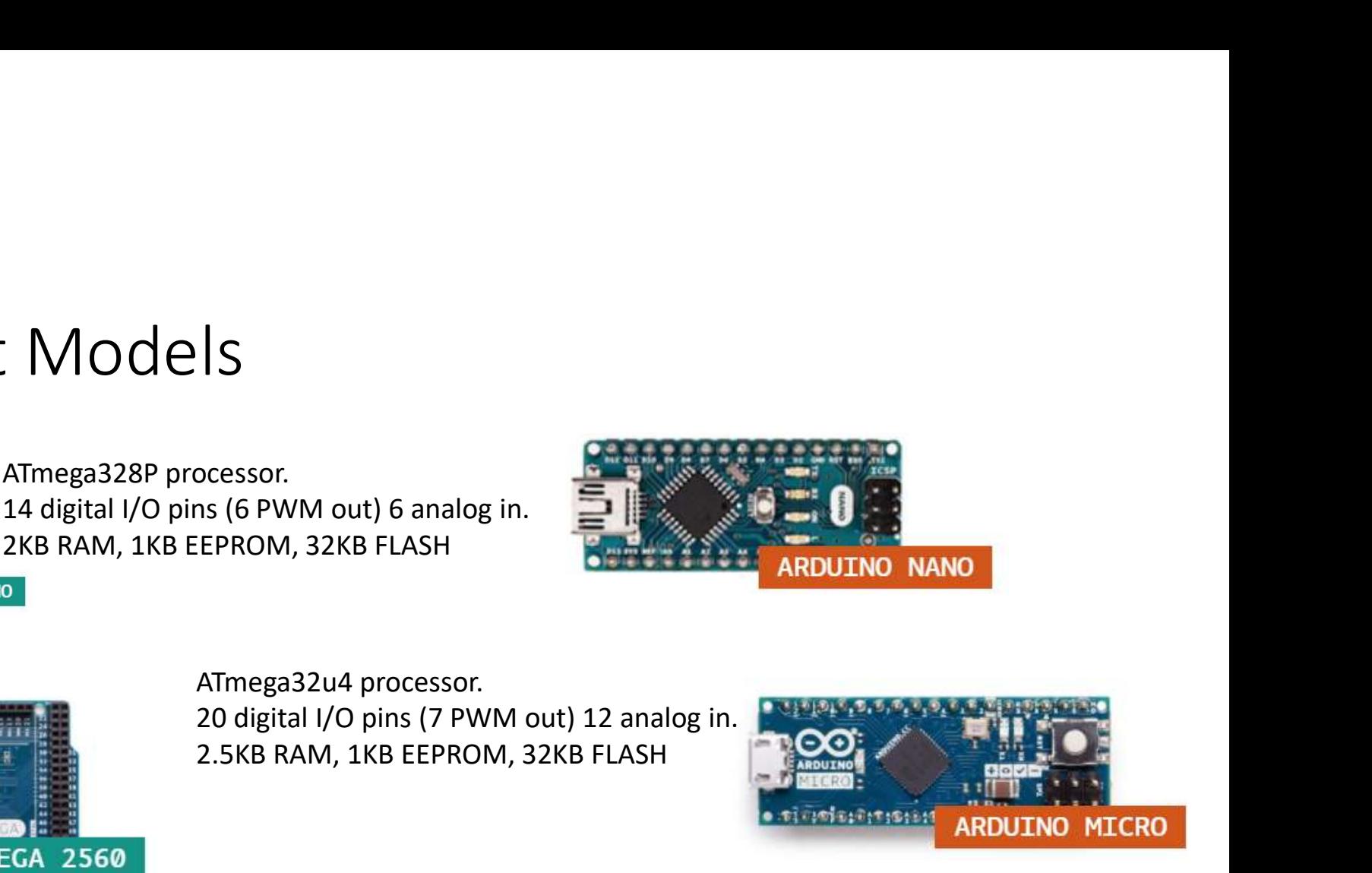

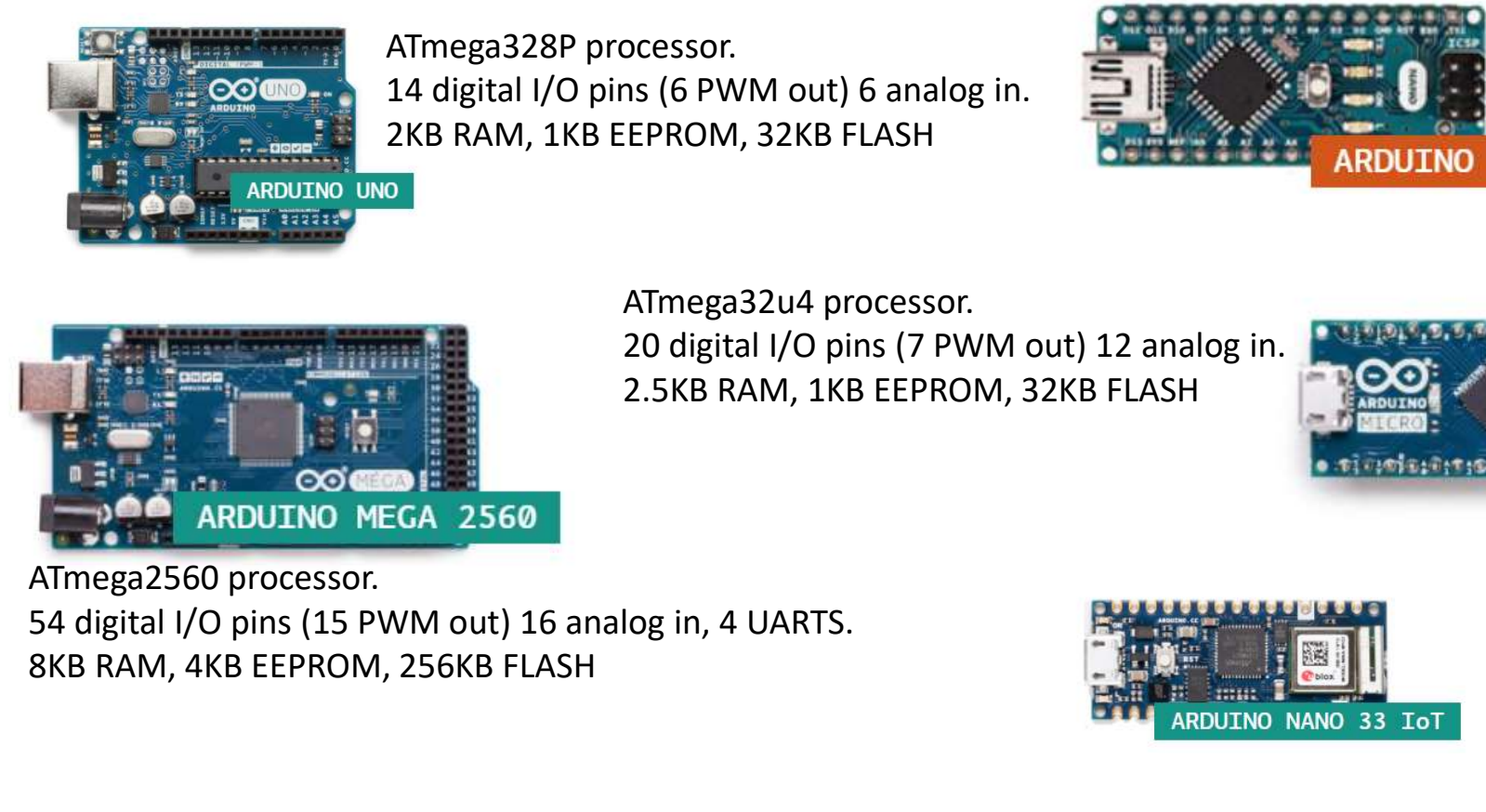

ATmega2560 processor. 8KB RAM, 4KB EEPROM, 256KB FLASH

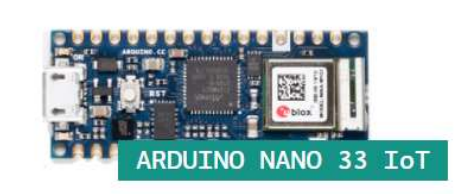

And plenty more…

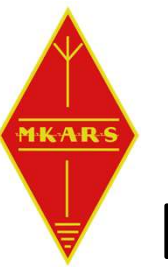

# Determine pinout of your board **Determine pinout of your board**<br>
• Digital pins D0..D21...<br>
• Analog pins A0..A7...<br>
• Power – either via USB or Vin<br>
• PWM pins ~ (analog out)<br>
• Interrupt (D2/D3)<br>
• Interrupt (D2/D3)

- Digital pins D0..D21…
- Analog pins A0..A7…
- 
- 
- Interrupt (D2/D3)
- UART (USB) D0/D1
- I2C bus (A4/A5) (addressable bus)  $^{47/DA21}$  (26)
- SPI (SCK/MISO/MISI/SS)
- AREF (Analog Ref) more later…

Determine pinout of your board<br>
• Digital pins D0..D21...<br>
• Analog pins A0..A7...<br>
• Power – either via USB or Vin<br>
• PWM pins ~ (analog out)<br>
• Interrupt (D2/D3)<br>
• UART (USB) D0/D1<br>
•  $\frac{1}{2}$ <br>
• WART (USB) D0/D1  $(15)$  D12/MISO  $(14)$  ~D11/MOSI  $(13)$  ~D10/SS  $(12)$  ~D9  $(11)$  D8  $(10)$  D7  $(9)$  ~D6  $(8)$  ~D5  $(7)$  D4  $(6)$  ~D3  $(5)$  D2  $(4)$  GND RESET (28)  $(3)$  RESET  $(2)$  D $0/RX$ GND (29) VIN (30)  $(1)$  D1/TX

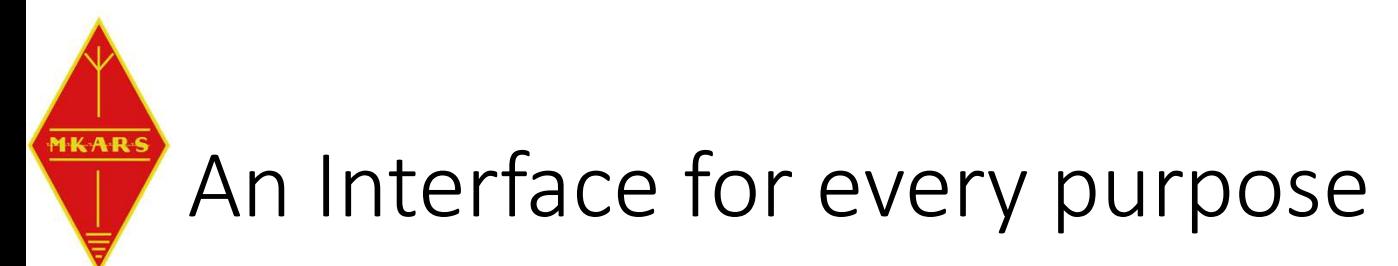

- Communication
	- Ethernet, WiFi, BlueTooth, Serial
- Displays
	- LCD/LED/Touchpanel
- Inputs (digital/analog)
	- Voltage, Current, Temperature
	- Movement, Compass, Humidity
- Outputs (digital/PWM)
	- Motor control, lighting, relay…
- Note interface type and pins used…
	- I2C / SPI etc.
- Note the voltage 3.3v or 5v
	- Can damage device if not careful

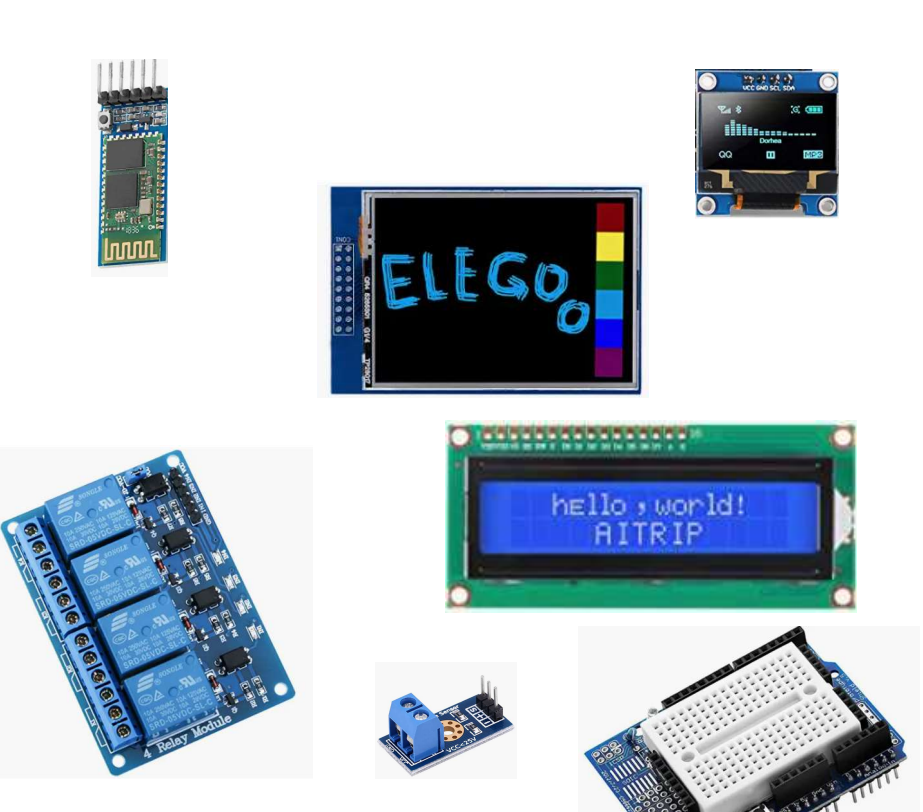

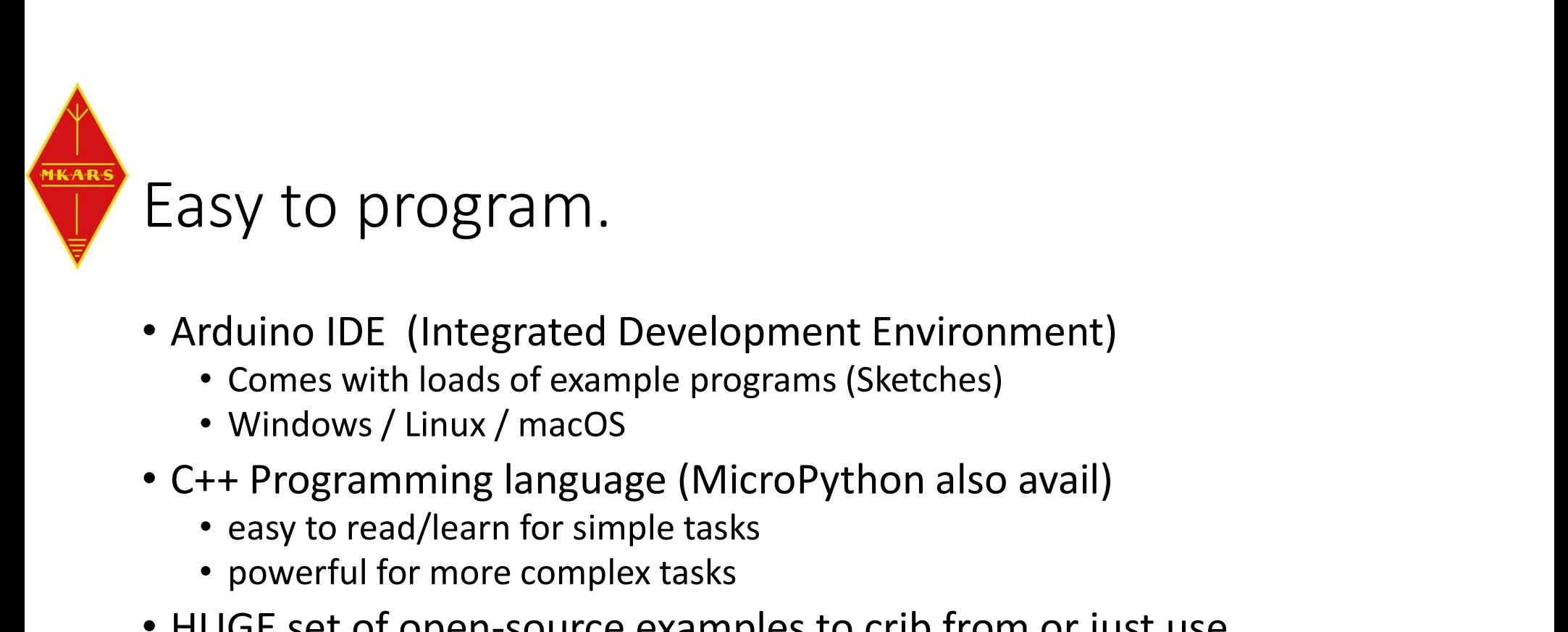

- Arduino IDE (Integrated Development Environment)
	- Comes with loads of example programs (Sketches)
	- Windows / Linux / macOS
- - easy to read/learn for simple tasks
	- powerful for more complex tasks
- HUGE set of open-source examples to crib from or just use.
- Compile your code
- Connect to PC via USB -> Submit compiled code
- Disconnect from PC = Turnkey system

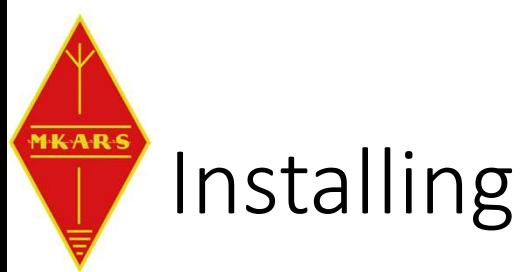

## Installing the IDE

- Visit https://www.arduino.cc/en/software
- Download version for your PC
- Run the installer
- Run the IDF and wait  $\bullet$  Arduino IDE 2.0.3
- Installs drivers etc.

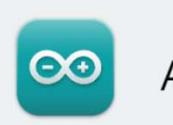

The new major release of the Arduino IDE is faster and even more powerful! In addition to a more modern editor and a more responsive interface it features autocompletion, code navigation, and even a live debugger.

For more details, please refer to the Arduino IDE 2.0 documentation.

Nightly builds with the latest bugfixes are available through the section below.

SOURCE CODE

The Arduino IDE 2.0 is open source and its source code is hosted on GitHub.

### **DOWNLOAD OPTIONS**

**Windows** Win 10 and newer, 64 bits **Windows** MSI installer **Windows** ZIP file

**Linux** Applmage 64 bits (X86-64) Linux ZIP file 64 bits (X86-64)

macOS Intel, 10.14: "Mojave" or newer, 64 bits macOS Apple Silicon, 11: "Big Sur" or newer, 64 bits

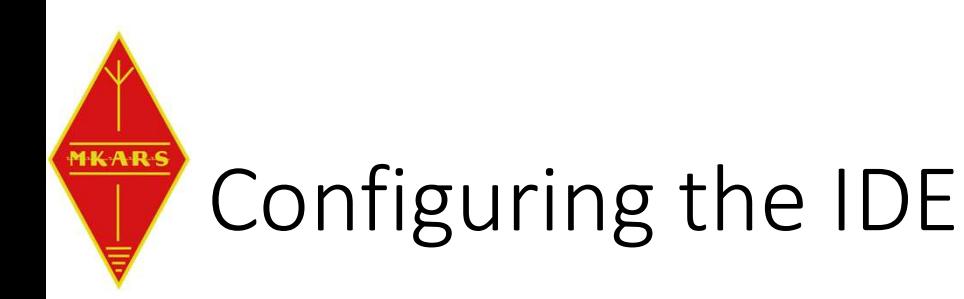

- AFTER installing IDE, connect Arduino USB
- Run the IDE

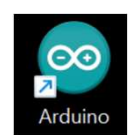

• The IDE should detect your board type and port number, if not select it now. Different Arduinos have different CPU and resources, so it's critical to get this right. • AFTER installing IDE, connect Arduino USB<br>
• The IDE should detect your board type and port number, if not select it<br>
now. Different Arduinos have different CPU and resources, so it's critical to<br>
get this right.<br> **Exam** 

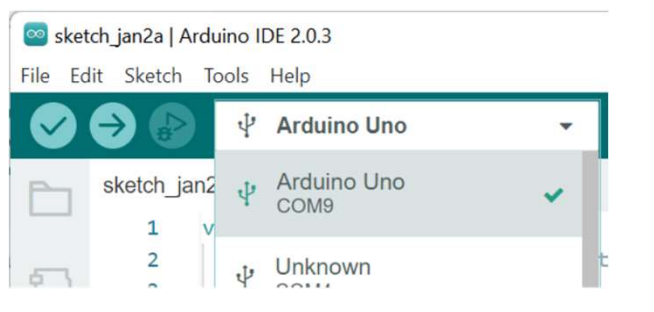

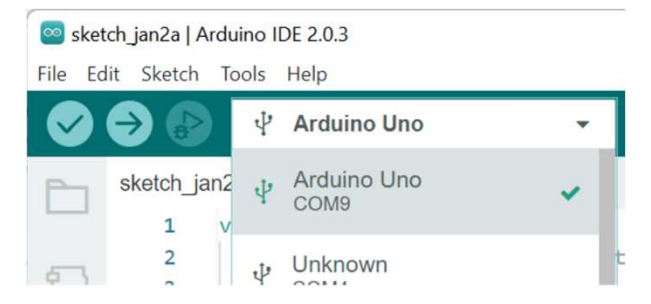

Nano type)

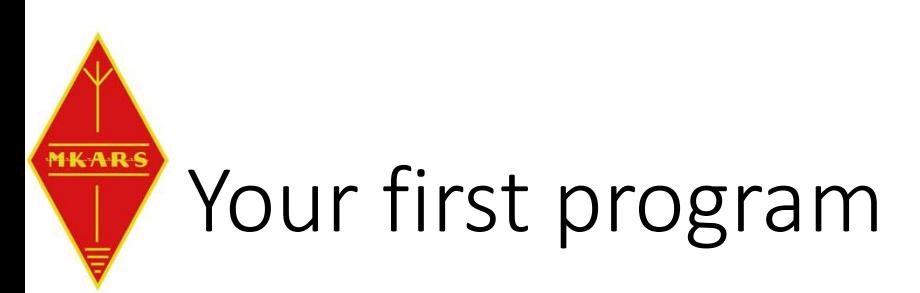

- Let's make the LED Flash  $\bullet \bullet$   $\bullet$  The Arduino Uno
- setup()
	- Code runs once at startup  $\begin{array}{ccc} \uparrow & \uparrow & \uparrow & \uparrow \\ \uparrow & \uparrow & \uparrow & \uparrow \\ \downarrow & \downarrow & \downarrow & \downarrow \\ \downarrow & \downarrow & \downarrow & \downarrow \\ \downarrow & \downarrow & \downarrow & \downarrow \\ \downarrow & \downarrow & \downarrow & \downarrow \\ \downarrow & \downarrow & \downarrow & \downarrow \\ \downarrow & \downarrow & \downarrow & \downarrow \\ \downarrow & \downarrow & \downarrow & \downarrow \\ \downarrow & \downarrow & \downarrow & \downarrow \\ \downarrow & \downarrow & \downarrow & \downarrow \\ \downarrow & \downarrow & \$
	- Configure pins etc.
- loop()
	-
- void is a datatype that has 'no result/type'
- All statements end with ;
- LED\_BUILTIN, OUTPUT, HIGH, LOW are pre-defined Constants

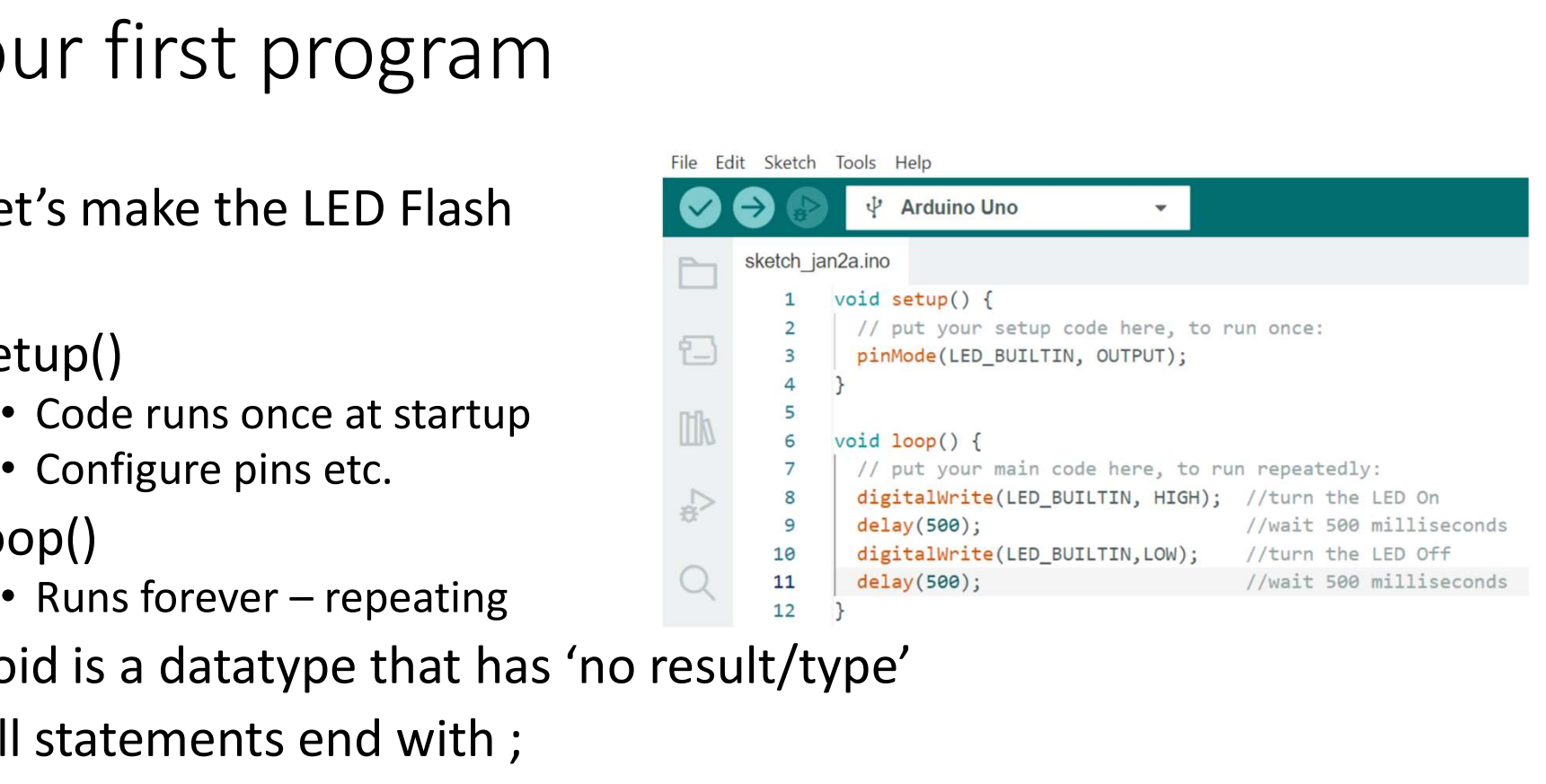

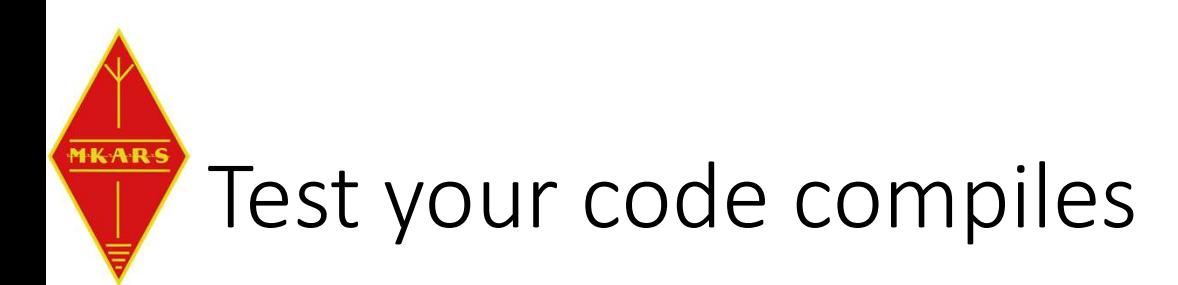

• Compile your code.. Click the top left tick on the toolbar  $\heartsuit$ 

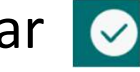

Output

Sketch uses 924 bytes (2%) of program storage space. Maximum is 32256 bytes. Global variables use 9 bytes (0%) of dynamic memory, leaving 2039 bytes for local variables. Maximum is 2048 bytes.

### • Or if you've made a mistake…

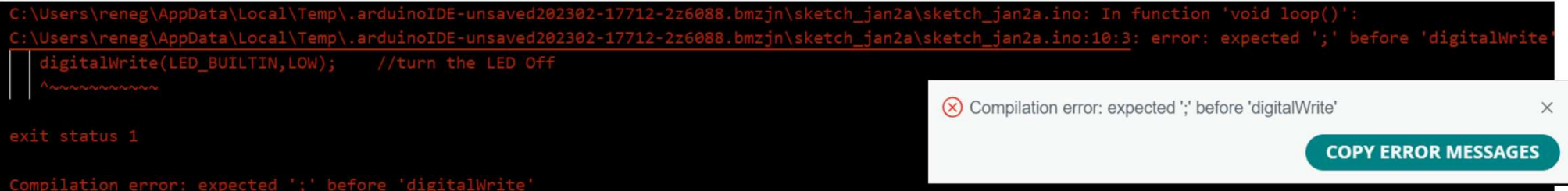

• If I missed the ; on the line preceding digitalWrite(

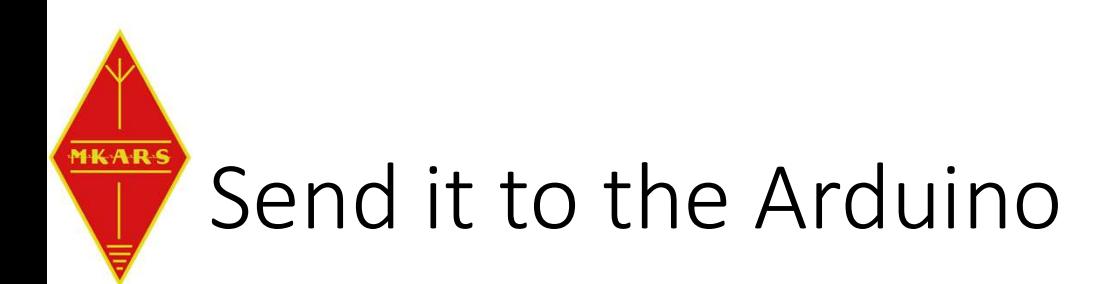

- Click the Upload button on the toolbar
- Note it will also compile before uploading
- The code should now run (flash led)
- Try changing your code (Sketch) to make the LED blink slower or faster or flash some morse code…..
- Save your sketch File/Save As 'Presentation\_1'
- Creates a Presentation\_1 folder in MyDocuments\Arduino and in the folder is a file Presentation 1.ino

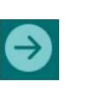

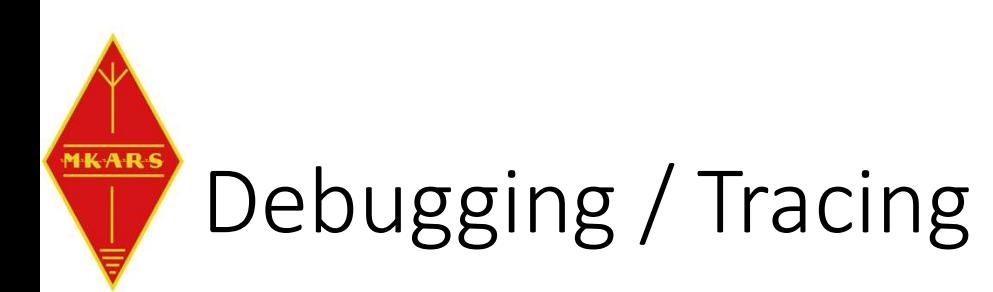

• With Version 2 of the IDE there is a Debug mode that allow interactive debugging. But not supported on all Arduino models.

https://docs.arduino.cc/software/ide-v2/tutorials/ide-v2-debugger

- Instead can use Serial port to send Debug messages to IDE
- Serial.begin(9600)
- Serial.println("setup")
- display the output

```
void setup() {
                                                                      \mathbf{1}// put your setup code here, to run once:
                                                                      \overline{2}pinMode(LED BUILTIN, OUTPUT);
                                                                      3
                                                                      4
                                                                            Serial.begin(9600);
                                                                      5
                                                                            Serial.println("setup");
                                                                      6
                                                                      \overline{7}8
                                                                          void loop() {
• IDE Tools\Serial Monitor to and the digital Write(LED_BUILTIN, HIGH); //turn the LED On
                                                                     11delay(500);//wait 500 milliseconds
                                                                     12digitalWrite(LED_BUILTIN, LOW);
                                                                                                              //turn the LED Off
                                                                     13delay(500);//wait 500 milliseconds
                                                                     14
                                                                            Serial.println("loop");
                                                                     15
```
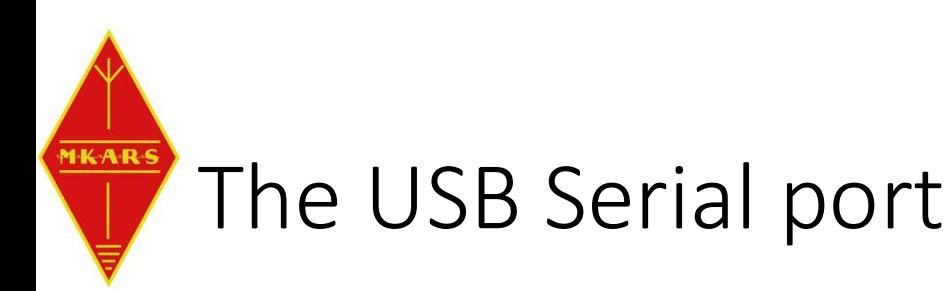

- The USB port can be used for general IO
	- Sending / Receiving commands e.g. Rotator Control commands etc.
	- char input Variable of type char (character)
	- Serial.available() True if a character has been received<br>
	True if a character has been received<br>
	Serial begin(9600);
	- Serial.read() Gets the most oldest character from the  $\frac{9}{10}$  void loop() { receive buffer.
- what was sent back to the output

```
char input;
                                                                              \mathbf{1}void setup() {
                                                                               \overline{A}// put your setup code here, to run once:
                                                                                     Serial.println("setup");
                                                                              \overline{7}8
                                                                             11
                                                                                     // put your main code here, to run repeatedly:
• Try adding the input code to echo<br>alay(500); elevation (LED On delay(500); elevation (V Wait 500 millised off
                                                                                                                       //wait 500 milliseconds
                                                                             15
                                                                                     delay(500);//wait 500 milliseconds
                                                                             16
                                                                                     if(Serial.available()){
                                                                             1718
                                                                                       input = Serial.read();Serial.print("You typed: ");
                                                                             19
                                                                                       Serial.println(input);
                                                                             2021
                                                                             22
```
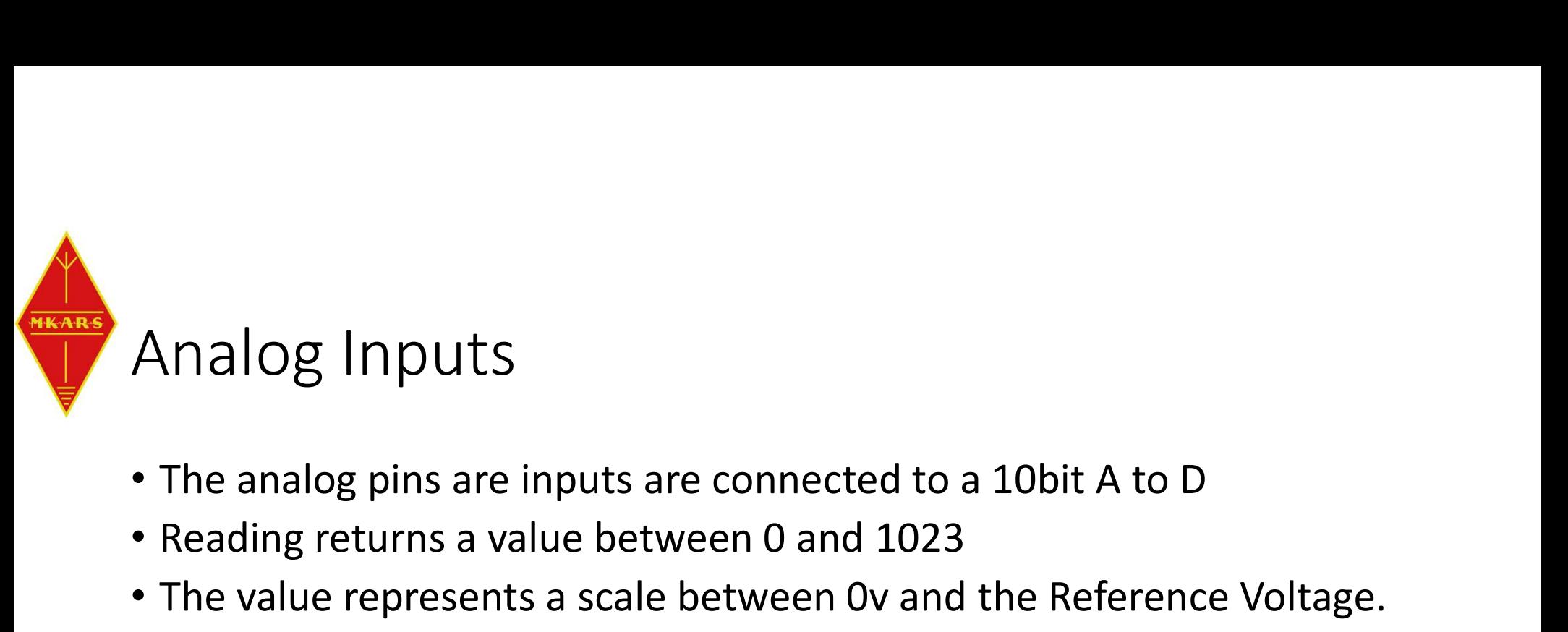

- 
- Reading returns a value between 0 and 1023
- The value represents a scale between 0v and the Reference Voltage.
- By default the Reference voltage is 5v.
- So an input of:
	- 0v will return 0
	- 5v will return 1023
	- 2.5v will return 512
- Simple!

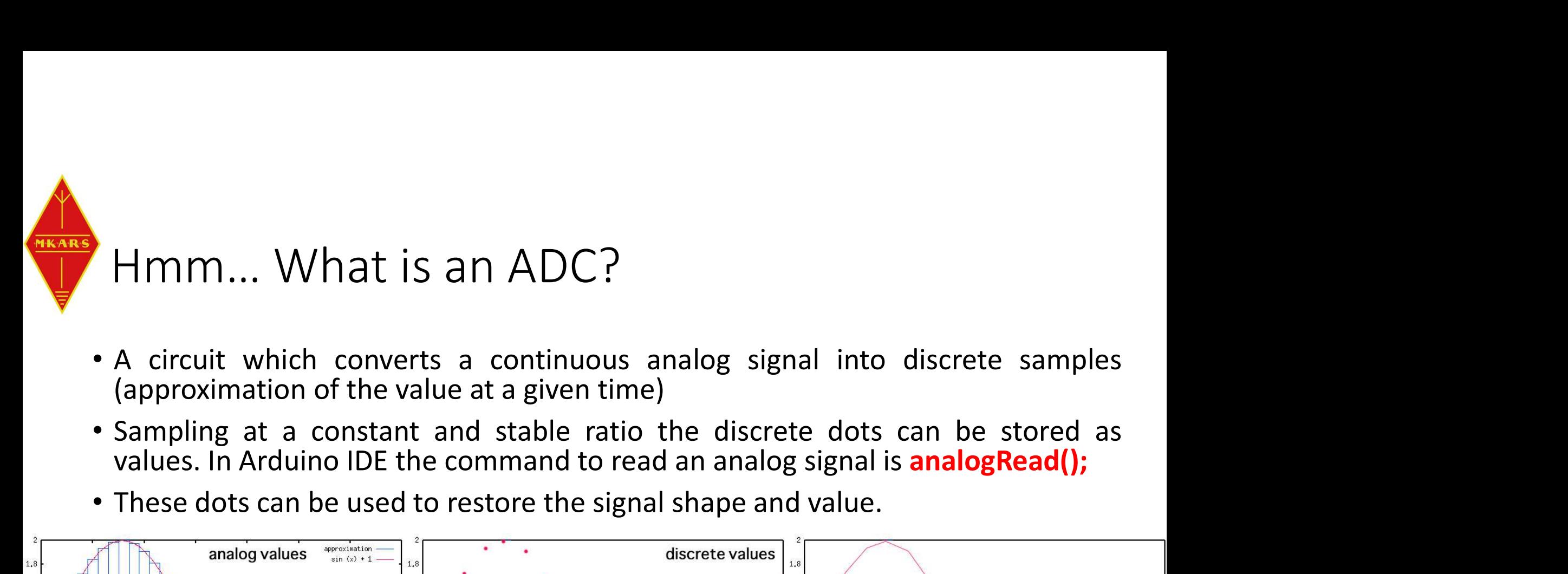

- 
- 
- 

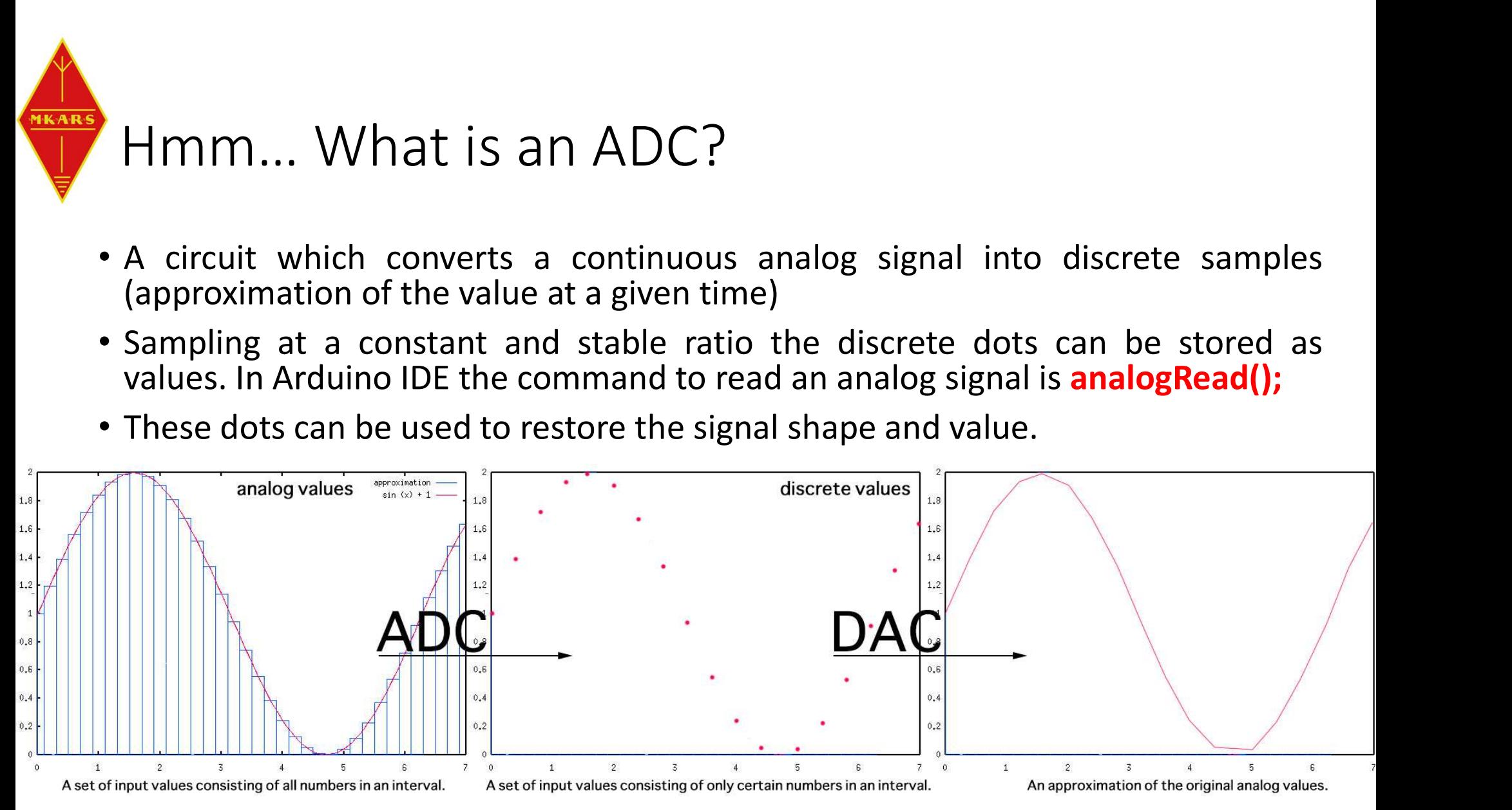

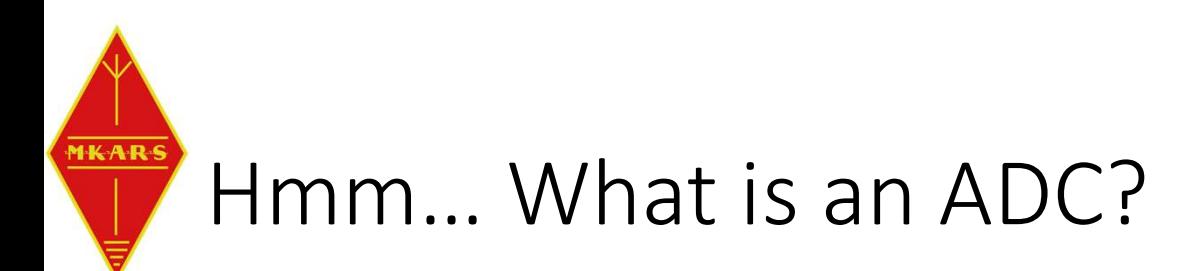

- 
- Hmm... What is an ADC?<br>• The "quality" of an ADC is given by the resolution and sampling rate.<br>• The resolution is given by the minimum voltage change it can read as different<br>numbers where the sampling rate is defined b Fram Fram Solution is given by the resolution and sampling rate.<br>• The resolution is given by the minimum voltage change it can read as different<br>• The resolution is given by the minimum voltage change it can read as diffe numbers where the sampling rate the sampling rate the resolution and sampling rate.<br>The resolution is given by the minimum voltage change it can read as different<br>numbers where the sampling rate is defined by the number of mm... What is an ADC?<br>
e "quality" of an ADC is given by the resolution and sampling rate.<br>
The resolution is given by the minimum voltage change it can read as different<br>
numbers where the sampling rate is defined by the
	-

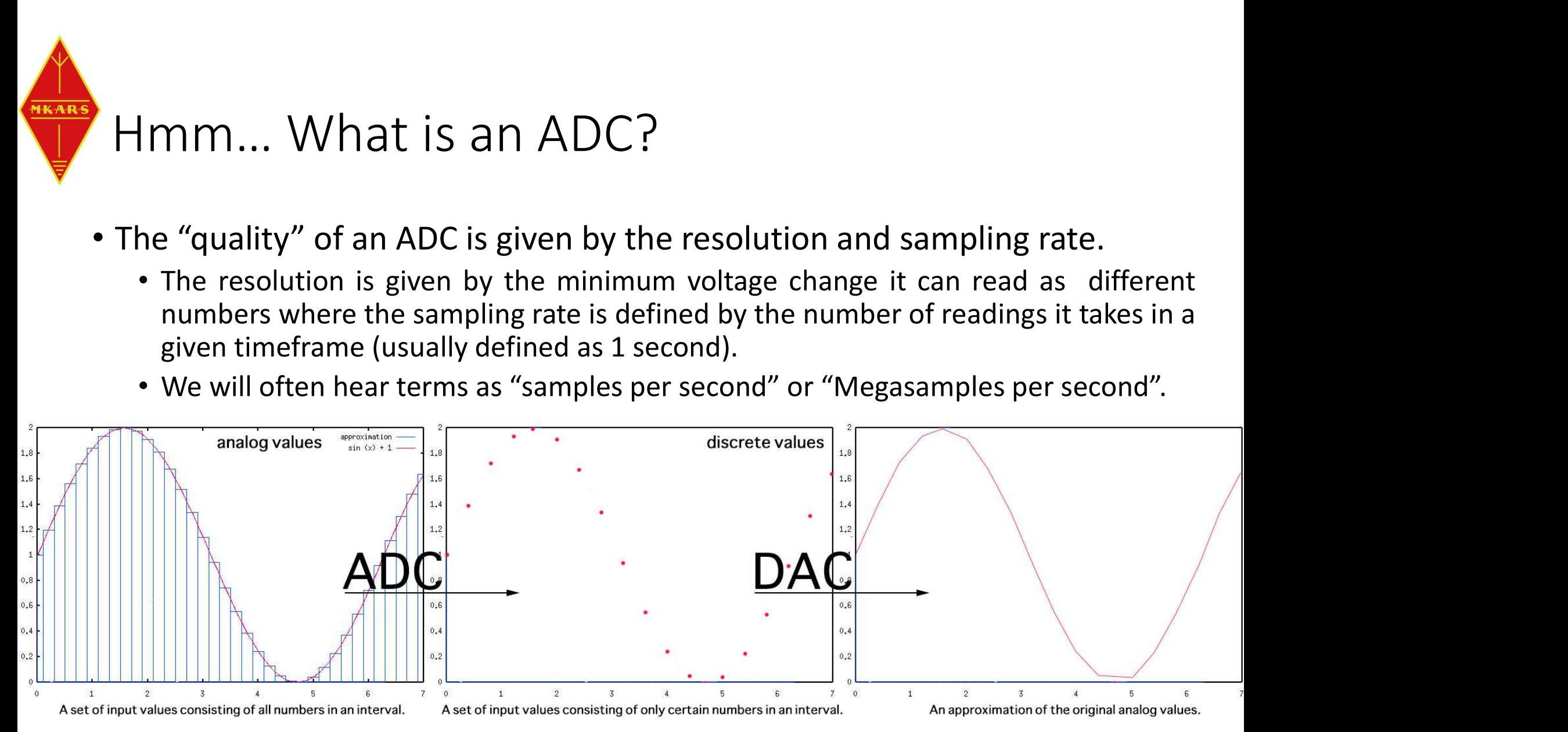

# Hmm… ADC Resolution **Hmm...** ADC Resolution<br>
• If we convert a Voltage range of 0-5V :<br>
• 2 bit ADC:<br>
• 2 bit ADC:<br>
• 10 bit ADC (Arduino):<br>
• 10 bit ADC (Arduino): Hmm... ADC Resolution<br>• If we convert a Voltage range of 0-5V :<br>• 2 bit ADC:<br>• Will read a change when voltage varies by at le<br>• 10 bit ADC (Arduino):<br>• Will read a change when voltage varies by at le • 10 bit ADC (Arduino):

- 
- 

**1KAR** 

- 
- -
- **Fig. 7.** The also defined as the value of voltage for one LSB (least significant bit)<br>
example a change when voltage varies by at least 1.25V<br>
bit ADC (Arduino):<br>
 Will read a change when voltage varies by at least 1.25

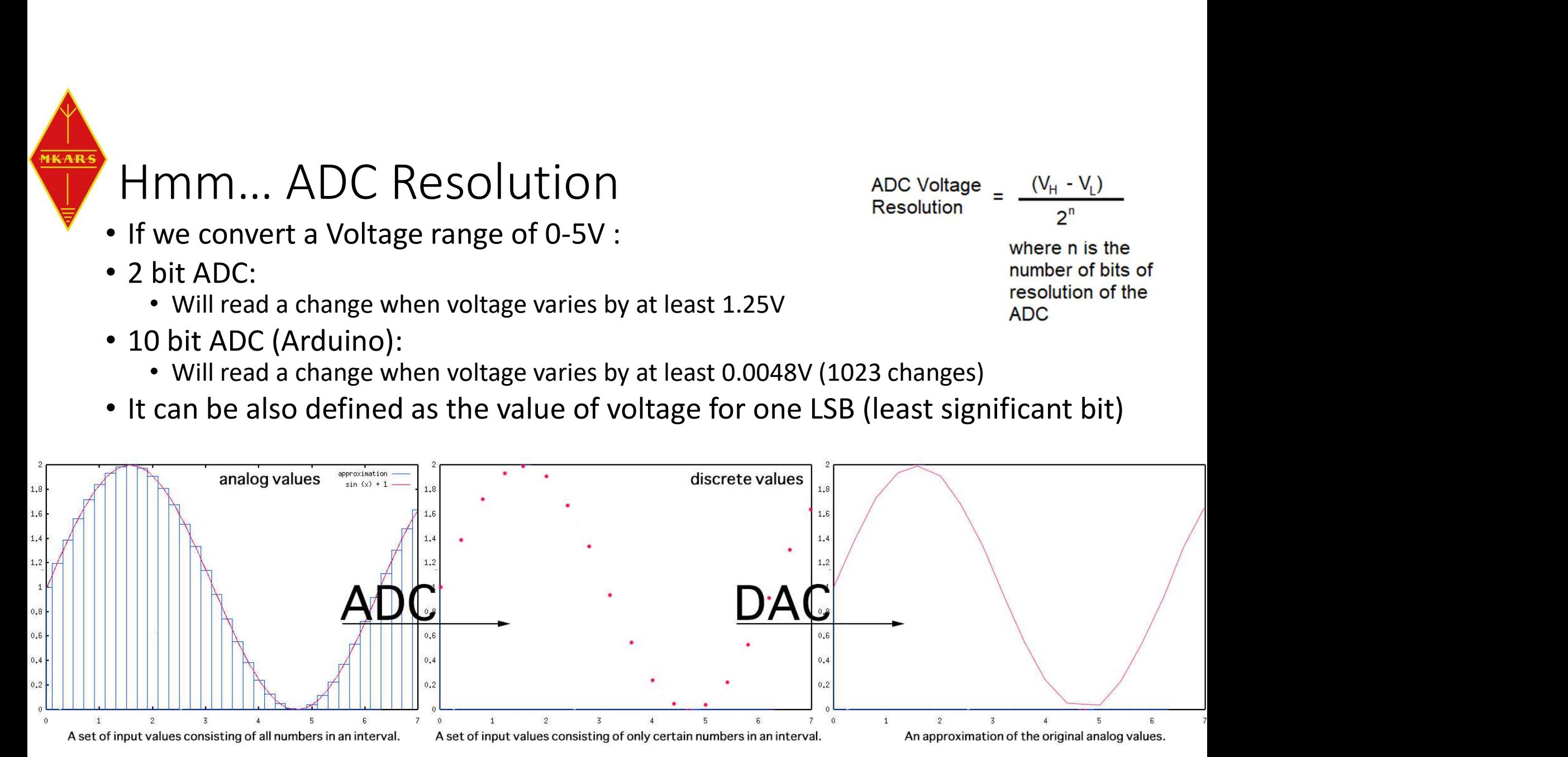

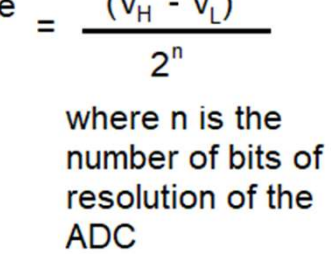

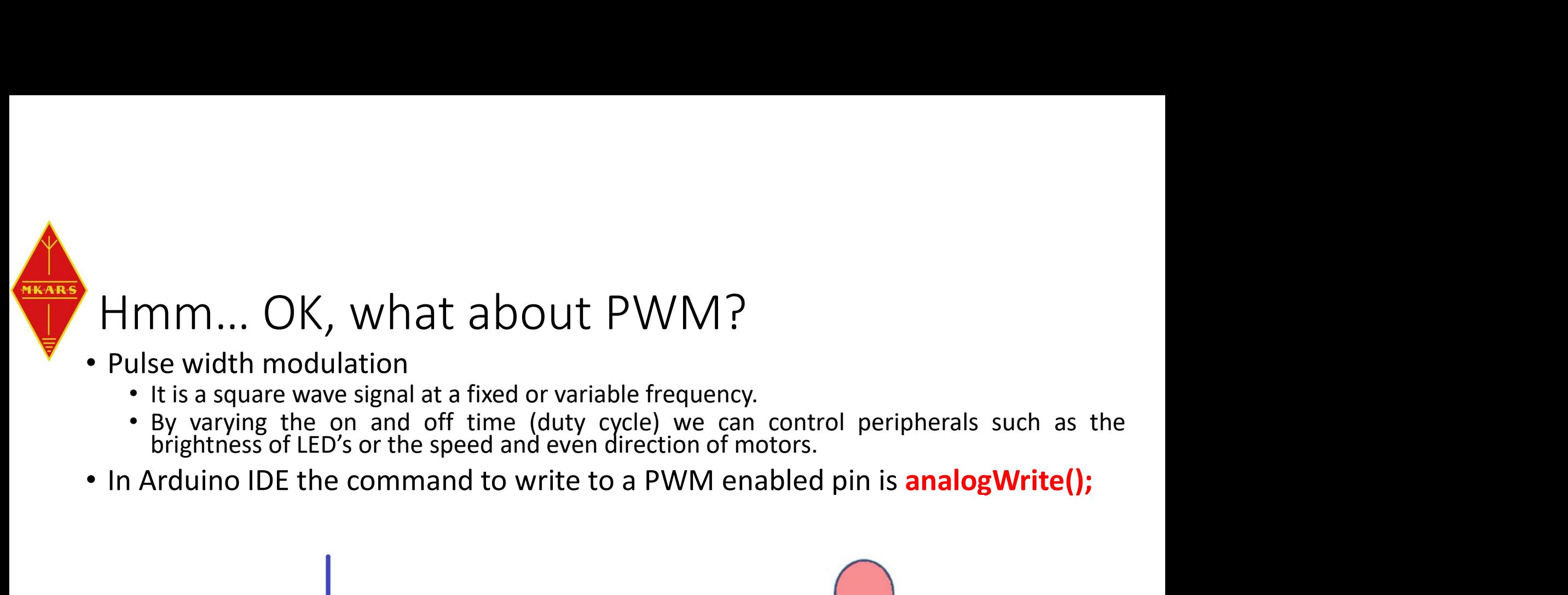

- -
	-
- 

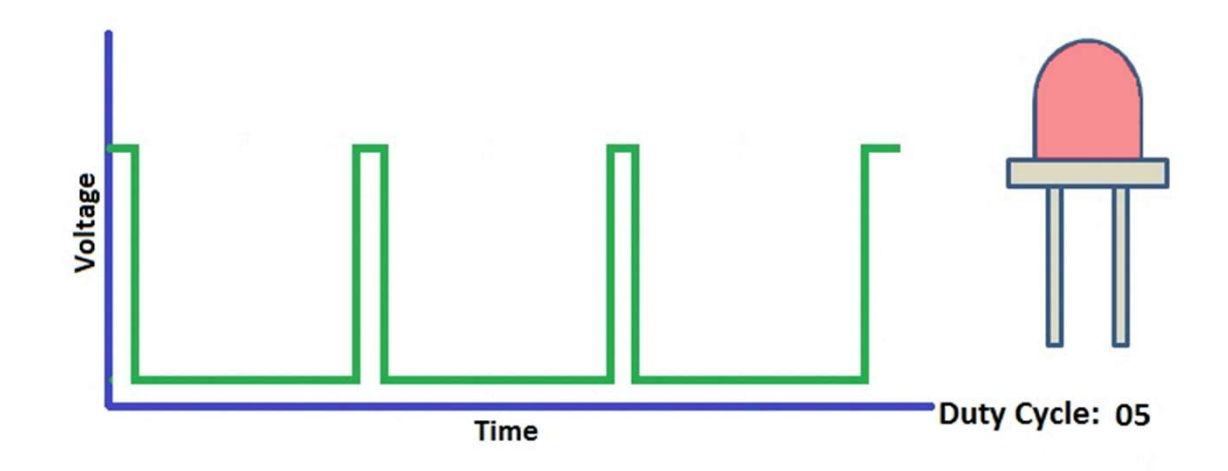

```
Simple Analog input code – let's write it.<br>Simple Analog input code – let's write it.<br>If the will attach the LED to the D3 PWM enabled pin.<br>Cannot use internal LED because that is not on a PWM enabled pin (13).
Simple Analog input code<br>
const int LED_PIN = 3;<br>
// We will attach the LED to the D3 PWM enable<br>
// Cannot use internal LED because that is not<br>
const int POT_PIN = A0;<br>
// We will attach the POT winer to the 40 analy
// We will attach the LED to the D3 PWM enabled pin. 
// Cannot use internal LED because that is not on a PWM enabled pin (13).
Simple Analog input code<br>
const int LED_PIN = 3;<br>
// We will attach the LED to the D3 PWM enable:<br>
// Cannot use internal LED because that is not<br>
const int POT_PIN = A0;<br>
// We will attach the POT wiper to the A0 analy<br>
v
// We will attach the POT wiper to the A0 analog input (10bit ADC)
void setup() {
// the setup routine runs once, on power up or when you press the reset button
   Serial.begin(9600);
// initialize serial communication at 9600 bps so we can see what's happening (debug)
    pinMode(LED_PIN, OUTPUT);
// declare the above defined LED pin to be act as an output
}
// the loop routine runs over and over, forever
void loop() {
}
                             Let's go to the next page!
```
**MKARS** 

# Simple Analog input  $\text{code} - \text{let's write it.}$ <br>
/ the loop routine runs over and over, forever; stay within brackets { }<br>
oid loop() {<br>
nt PotReadValue = analogRead(POT\_PIN);<br>
nt PotReadValue = analogRead(POT\_PIN);

```
// the loop routine runs over and over, forever; stay within brackets \{ \}void loop() {
```
Simple Analog input code — let<br>  $\frac{1}{2}$ <br>  $\frac{1}{2}$  the loop routine runs over and over, forever; stay within br<br>
void loop() {<br>
int PotReadValue = analogRead(POT\_PIN);<br>  $\frac{1}{2}$  reads the input on analog pin A0 (value // reads the input on analog pin A0 (value 0 and 1024 because is 10bit (2^10) ADC) int brightness =  $map(PotReadValue, 0, 1024, 0, 255);$ // scales the analog value to match the scale of PWM (value in the range of 0 to 255) **Simple Analog input code - let's Write**<br>
// the loop routine runs over and over, forever; stay within brackets { }<br>
void loop() {<br>
int PotReadValue = analogRead(POT\_PIN);<br>
// reads the input on analog pin A0 (value 0 and // Let's scale it so we also see the pot ADC counts as a voltage 0-5V // See what's happening Serial.print("Potentiometer feedback value: "); Serial.print(PotReadValue); Serial.print(" Counts"); Serial.print(" Voltage on the wiper: "); Serial.print(PotVoltage); analogWrite(LED\_PIN, brightness); // sets the brightness of the LED connected to the above defined PWM enabled pin D3

```
}
Serial.print(" V");
Serial.print(", Brightness: ");
Serial.println(brightness);
delay(100);
```
MKARS

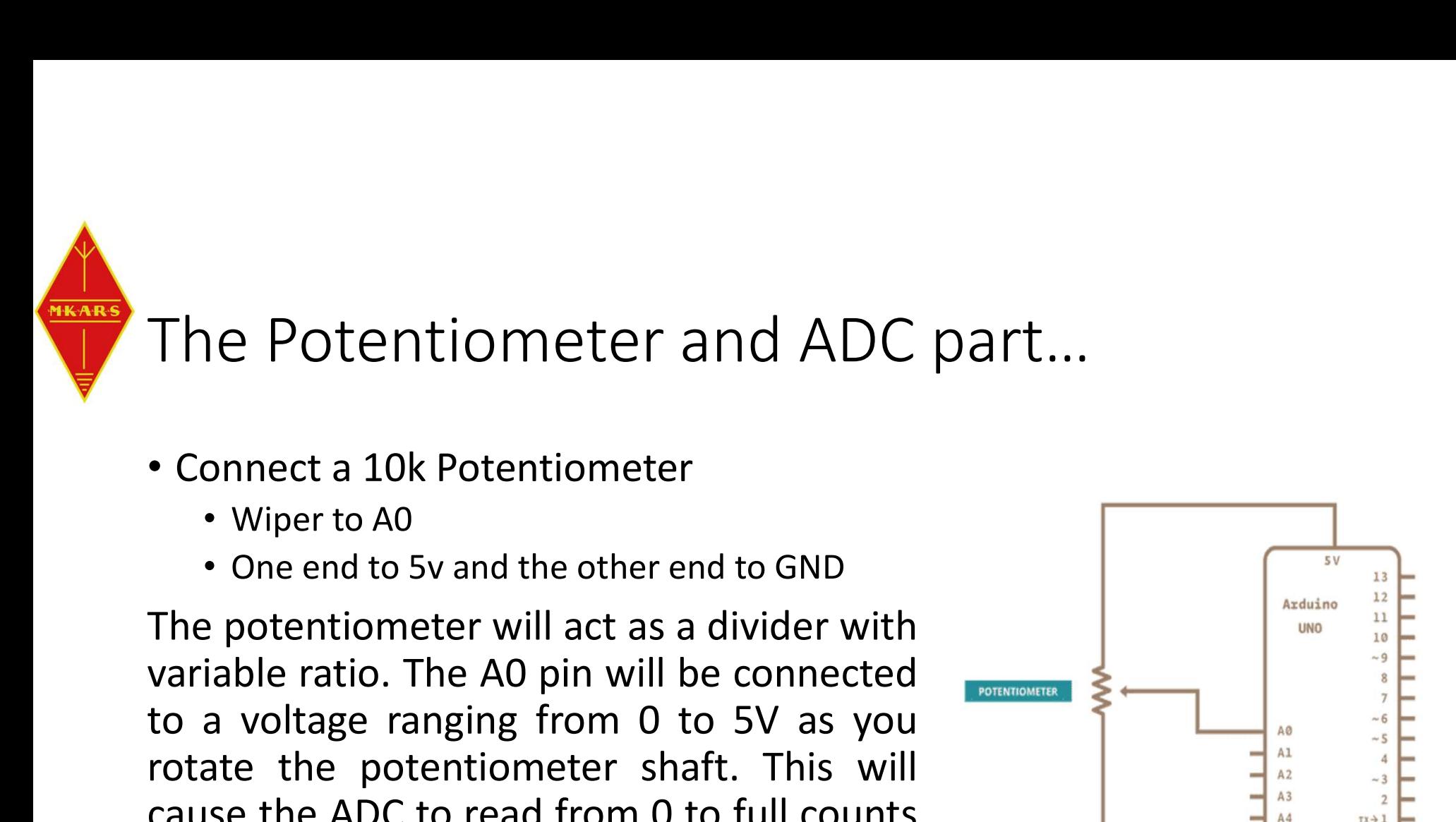

- -
	-

The Potentiometer and ADC part...<br>
• Connect a 10k Potentiometer<br>
• Wiper to A0<br>
• One end to 5v and the other end to GND<br>
The potentiometer will act as a divider with<br>
variable ratio. The A0 pin will be connected<br>
variab The Potentiometer and ADC part...<br>
• Connect a 10k Potentiometer<br>
• Wiper to A0<br>
• One end to 5v and the other end to GND<br>
The potentiometer will act as a divider with<br>
variable ratio. The A0 pin will be connected<br>
to a v FITE T OCETTLIOTTICCLE ATIM ADC PATE...<br>
• Connect a 10k Potentiometer<br>
• Wiper to A0<br>
• One end to 5v and the other end to GND<br>
The potentiometer will act as a divider with<br>
variable ratio. The A0 pin will be connected<br> • Connect a 10k Potentiometer<br>
• Wiper to A0<br>
• One end to 5v and the other end to GND<br>
The potentiometer will act as a divider with<br>
variable ratio. The A0 pin will be connected<br>
to a voltage ranging from 0 to 5V as you<br> • Connect a 10k Potentiometer<br>• Wiper to A0<br>• One end to 5v and the other end to GND<br>The potentiometer will act as a divider with<br>variable ratio. The A0 pin will be connected<br>to a voltage ranging from 0 to 5V as you<br>rotat

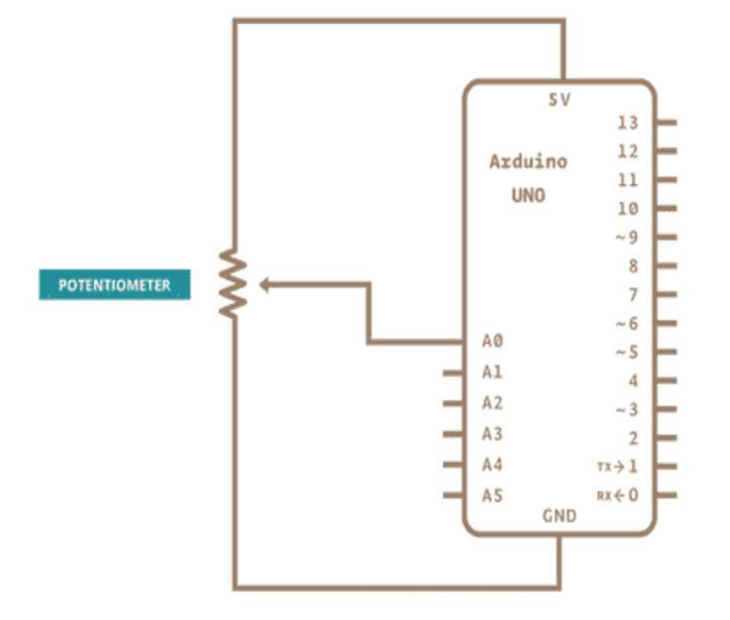

 $2^{10} = 1024$ 

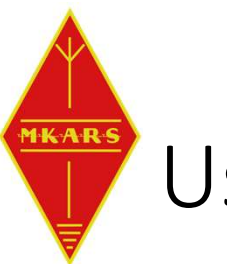

### Use the potentiometer to dim an LED

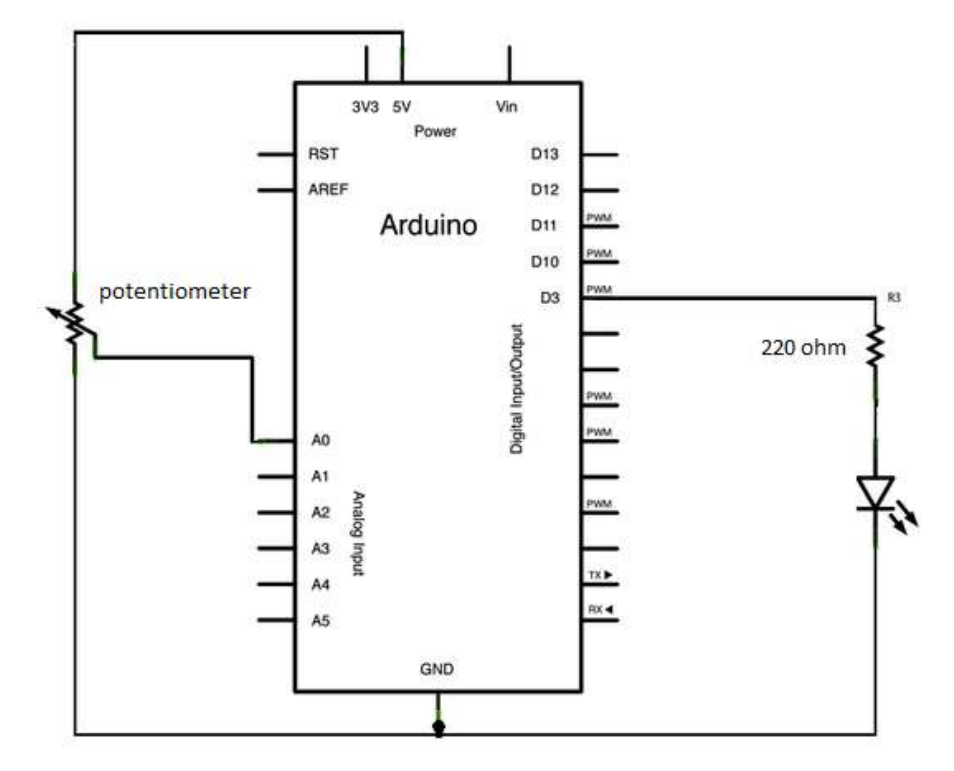

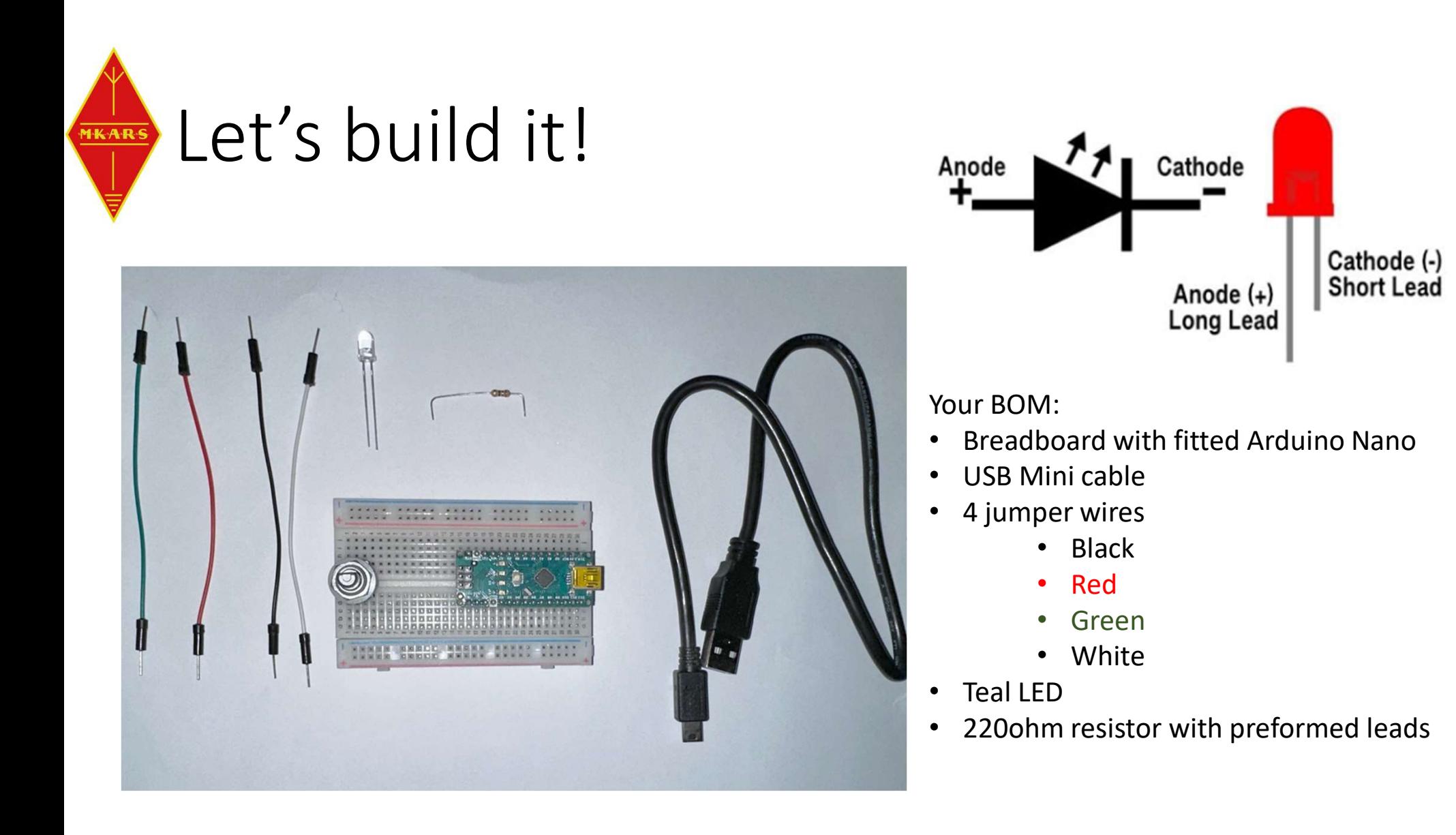

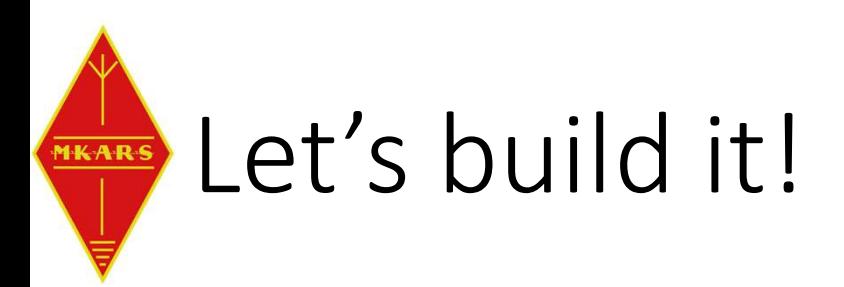

Connect the black wire to one end of the POT (either side) Connect the red wire to the opposite end of the POT Connect the green wire to middle pin (wiper) of the POT

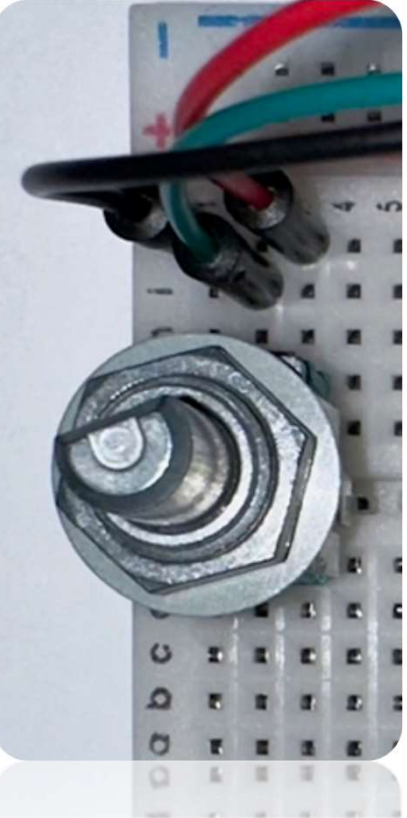

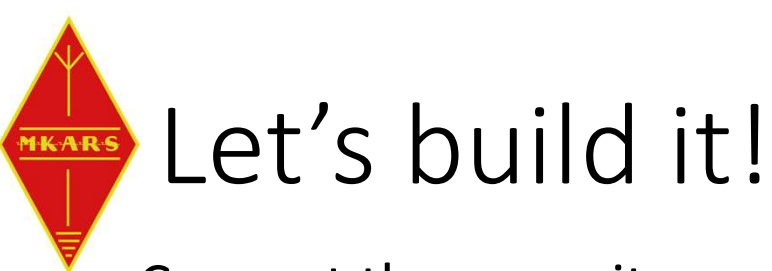

Connect the opposite end of the same jumper wires as below:

- Red wire to 5V pin line on ARDUINO
- Green wire to A0 pin line on ARDUINO
- Black wire to GND pin line on ARDUINO

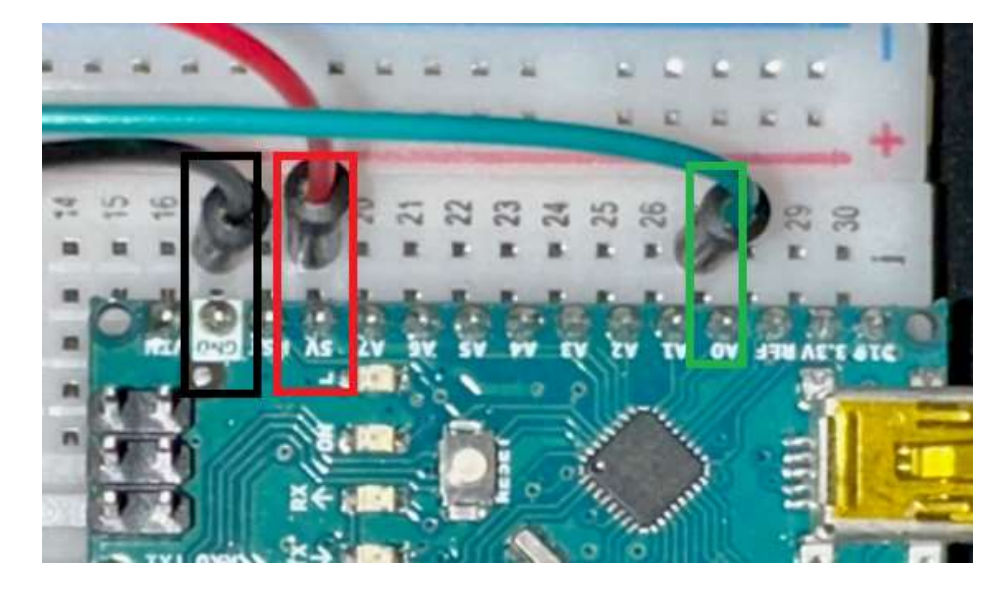

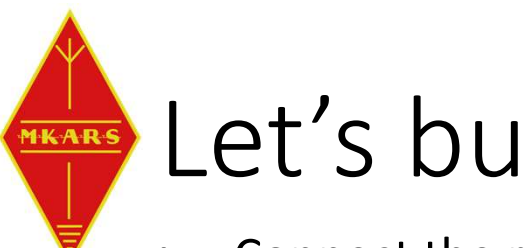

# Let's build it!

- Connect the resistor to the D3 pin and either available strip of contacts
- Connect the LED's positive (longer lead) to the other end of the resistor
- Connect the white wire to the LED's shortest lead
- Connect the other end of the white wire to ARDUINO GND line

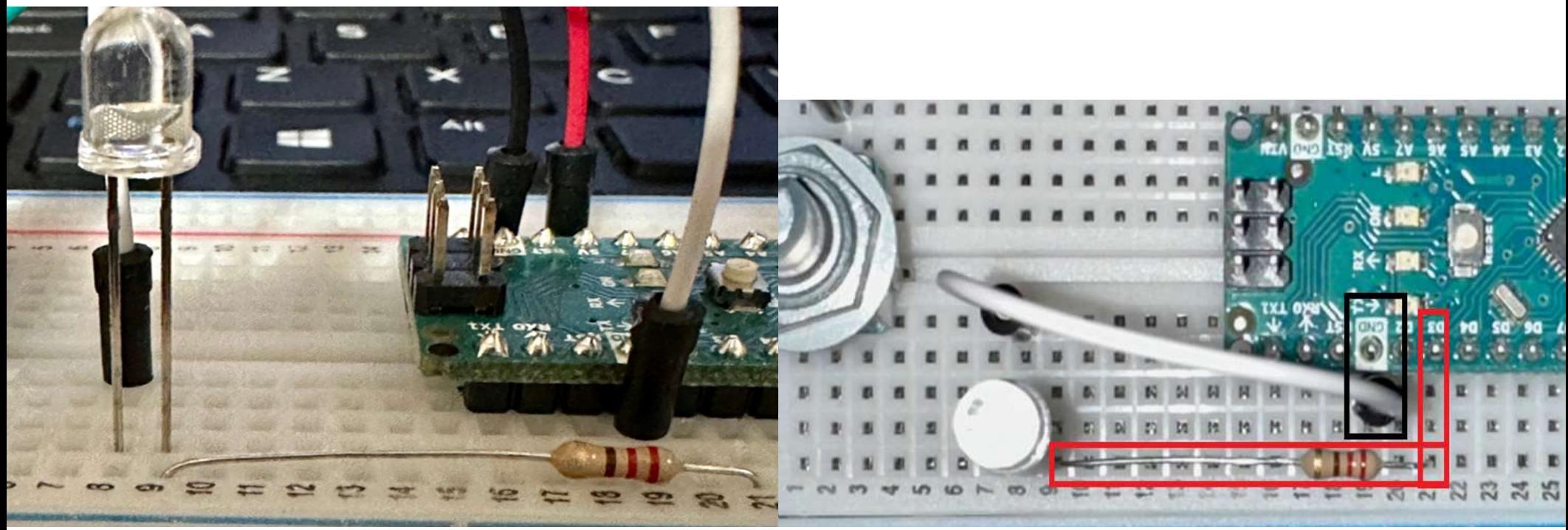

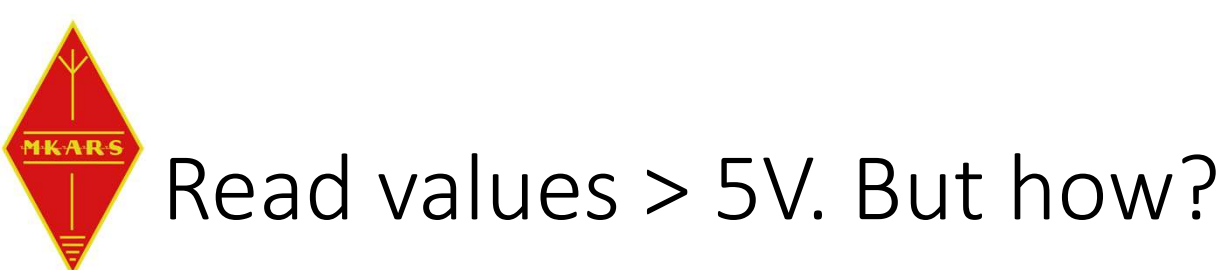

- ADC inputs levels are limited
	- Any ADC can read up to the reference voltage or to that of power supply rail, 5V in our case
	- While is easy to math out higher values, we still need to scale the inputs to less than 5V.
- Voltage dividers:
	- Using two resistors we can scale the input voltage to match our requirement

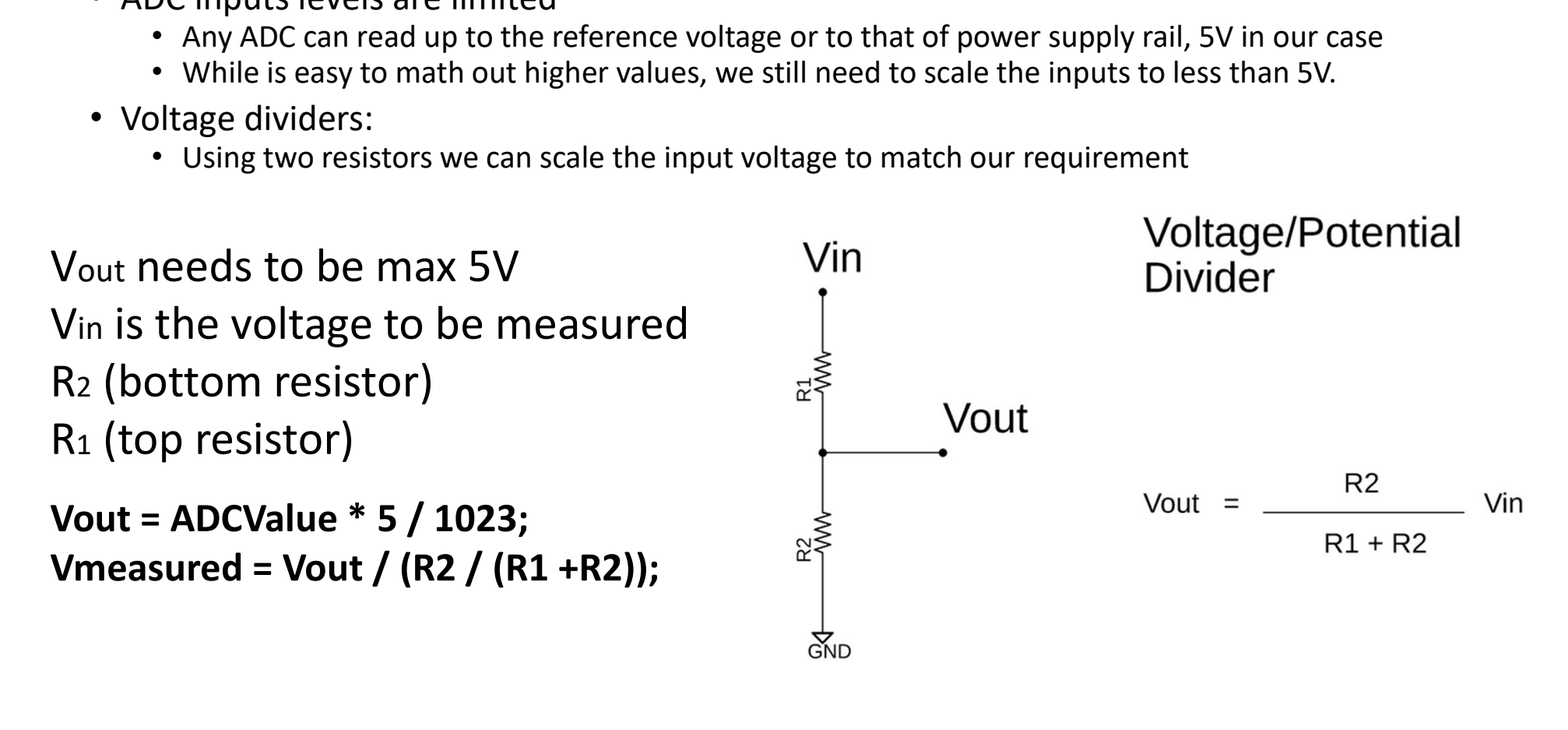

```
The code…
The code...<br>const int VinPin = A0; // define ADC input as previously seen<br>float Vomesured = 0.0;<br>const float R1 = 10000.0;<br>const float R2 = 1000.0; // (Ratio of 1/11 will give us a range of 0-55V for 0-5V inp<br>const float R
The code...<br>
const int VinPin = A0; // define ADC input as previously<br>
float Vout = 0.0;<br>
float Vmeasured = 0.0;<br>
const float R1 = 10000.0;<br>
const float R2 = 1000.0; // (Ratio of 1/11 will give us
The code...<br>
const int VinPin = A0; // define ADC input as previously seer<br>
float Vout = 0.0;<br>
float Vmeasured = 0.0;<br>
const float R1 = 10000.0;<br>
const float R2 = 1000.0; // (Ratio of 1/11 will give us a ran<br>
void setup()
The code...<br>
const int VinPin = A0; // define ADC input as prev:<br>
float Vout = 0.0;<br>
float Vmeasured = 0.0;<br>
const float R1 = 10000.0;<br>
const float R2 = 1000.0; // (Ratio of 1/11 will give<br>
void setup() {<br>
Serial.begin(960
The cools int VinPin = A0; // define ADC input as previously seen<br>float Vout = 0.0;<br>float Wemasured = 0.0;<br>const float R1 = 10000.0;<br>const float R2 = 1000.0; // (Ratio of 1/11 will give us a range of 0-55V for 0-5V input);
void setup() {
    Serial.begin(9600); // get eyes on what is happening with our values
}
void loop() {
The COOde...<br>
const int VinPin = A0; // define ADC input as previously :<br>
float Vmutasurud = 0.0;<br>
const float R1 = 10000.0;<br>
const float R2 = 1000.0; // (Ratio of 1/11 will give us a<br>
void setup() {<br>
Serial.begin(9600); /
The Coole...<br>const int VinPin = A0; // define ADC input as previously seen<br>float Vout = 0.0;<br>const float R1 = 10000.0;<br>const float R1 = 10000.0;<br>const float R1 = 10000.0;<br>void setup() {<br>serial.begin(9600); // get eyes on w
TINC COVIC...<br>
Float Vubut = 0.0;<br>
float Vmeasured = 0.0;<br>
float Vmeasured = 0.0;<br>
const float R2 = 10000.0; // (Ratio of 1/11 will give us a range of 0-55V for 0-5V input);<br>
void setup() {<br>
Serial.begin(9600); // get eyes
Serial.print("Vout:"); // let's see what we have on the console
Serial.print(Vout);
Serial.print("V, Vmeasured:");
Serial.print(Vmeasured);
Serial.print("V, Divider ratio: ");
const Tioat N2 - 1600.0, 77 (Natio of 1711 will give us a range (<br>void setup() {<br>Serial.begin(9600); // get eyes on what is happening with our va<br>}<br>void loop() {<br>int ADCValue = analogRead(VinPin);<br>int Vout = ADCValue * 5 /
}
```
**MKAR** 

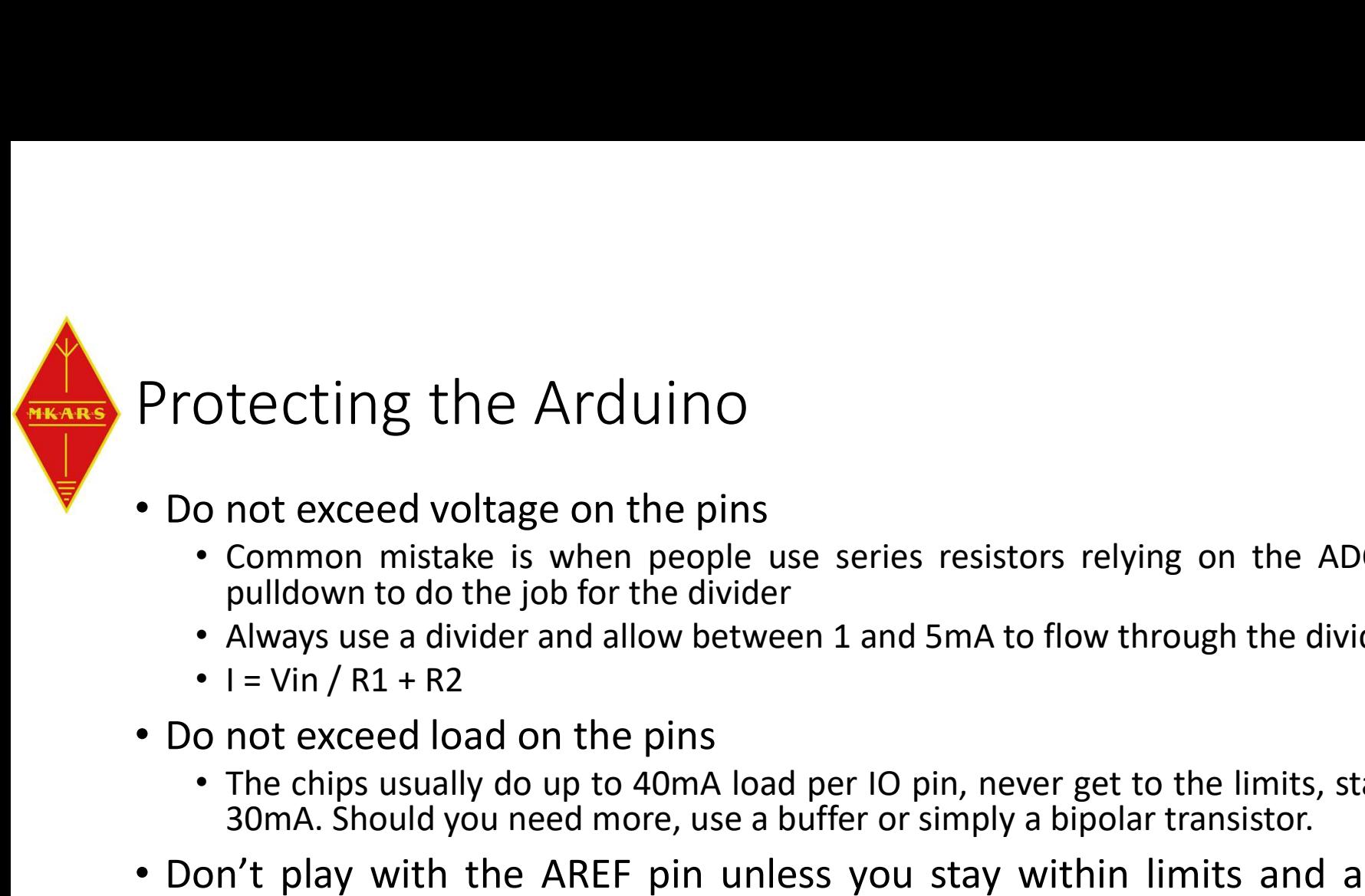

- 
- otecting the Arduino<br>
 common mistake is when people use series resistors relying on the ADC pin internal<br>
 Common mistake is when people use series resistors relying on the ADC pin internal<br>
 I=Vin / R1 + R2<br>
 I=Vin / tecting the Arduino<br>not exceed voltage on the pins<br>common mistake is when people use series resistors relying on the AD<br>pulldown to do the job for the divider<br>Always use a divider and allow between 1 and 5mA to flow throug • Always use a divider and allow between 1 and 5mA to flow through the divider.
	-
	-
- -
- othecting the Arduino<br>
 Common mistake is when people use series resistors relying on the ADC pin internal<br>
 Common mistake is when people use series resistors relying on the ADC pin internal<br>
 Always use a divider and tecting the Arduino<br>
20 mot exceed voltage on the pins<br>
20 monon mistake is when people use series resistors relying on the ADC pin internal<br>
pulldown to do the job for the divider<br>
Always use a divider and allow between 1 **• Protecting the Arduino**<br>
• Do not exceed voltage on the pins<br>
• Common mistake is when people use series resistors relying on the ADC pin internal<br>
• pulldown to do the job for the divider<br>
• Always use a divider and a **Solution valuate Stable**, the *F*-1 **during** the pins<br>
• Common mistake is when people use series resistors relying on the ADC pin internal<br>
pulldown to do the job for the divider<br>
• Always use a divider and allow betwee • Do not exceed voltage on the pins<br>• Common mistake is when people use series resistors relying on the ADC pin internal<br>• pulldown to do the job for the divider<br>• Always use a divider and allow between 1 and 5mA to flow t • Common mistake is when people use series resistors relying on the ADC pin internal<br>• pulldown to do the job for the divider<br>• I= Vin / R1 + R2<br>• I= Vin / R1 + R2<br>• I= Vin / R1 + R2<br>• The chips usually do up to 40mA load Common mistake is when people use series resistors relying on the ADC pin internal<br>pulldown to do the job for the divider<br>Always use a divider and allow between 1 and 5mA to flow through the divider.<br>I = Vin / R1 + R2<br>not
- -

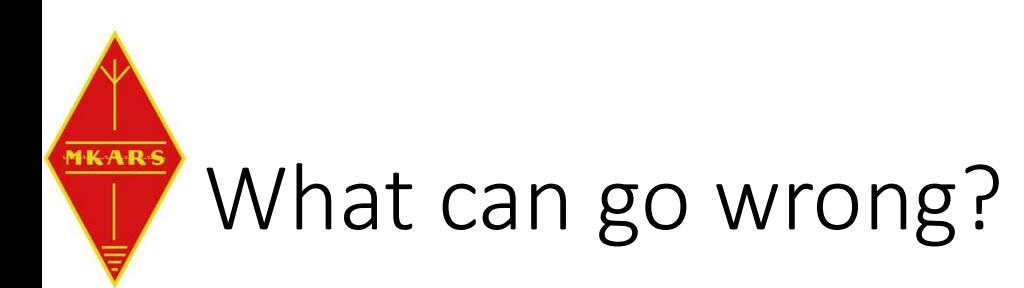

- Values flutter, e.g. 60,61,60,60,60,61 due to noise on ADC or reference From Extra 2011, 1920, 1921, 1921, 1921, 1921, 1921, 1921, 1921, 1921, 1921, 1921, 1921, 1921, 1921, 1921, 192<br>
• Let's assume the counts value is between 60 and 61<br>
• The USB supply voltage isn't steady, causes the refer
	- Let's assume the counts value is between 60 and 61
	- There is noise on the input signal or reference
	- The USB supply voltage isn't steady, causes the reference to vary
	- Average multiple readings e.g. 60.4 (use rolling average, software filter)
	- At hardware level this achieves the same as an RC filter.
	- Disregard massive spikes e.g. 60,61,75,60,61,61,30,60
- We want to input/read voltages > 5v
	-
	- Use the inbuilt voltage references
	- Use an external voltage reference

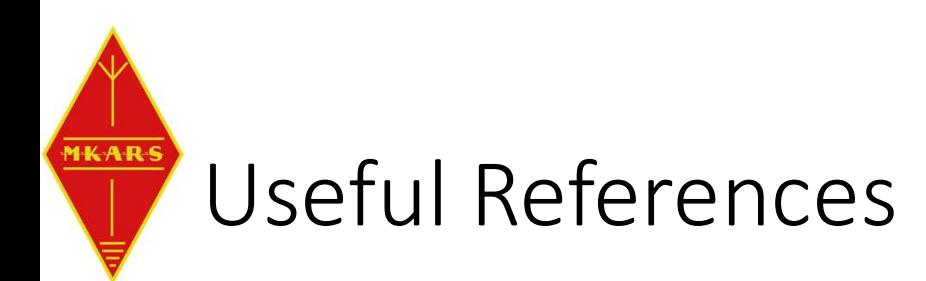

- Arduino Tutorial
	- https://www.tutorialspoint.com/arduino/arduino\_functions\_examples.htm
- The 1023 vs 1024 debate and how ADC works.
	- https://www.best-microcontroller-projects.com/arduino-adc.html